MXE-5500 Quick Start Guide Rev. 2.00

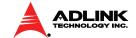

# MXE-5500 Fanless Embedded System

### **Getting Started**

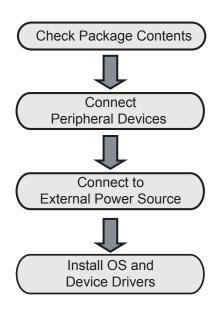

### **Package Contents**

Your package should contain:

- MXE-5500 controller
- Wall-mount bracket (in Accessory Box)
- Screw pack for wall-mounting and HDD fixing (in Accessory Box)
- Quick Start Guide (this document)

#### **Features**

- e 6th Gen Intel® Core™ i7/i5/i3 Processors and QM170 chipset
- Single-side I/O with two SATA drive bays for easy drive swapping
- 1x DVI-I, 2x DisplayPort, 4x USB 2.0, 4x USB 3.0, and 4x GbE ports
- 6x COM, 8x isolated DI/O, 2x SATA-III (6.0 Gb/s) ports, 2x mPCle slots w/ USIM, and 1x M.2 2280
- Rugged construction with fanless -20°C to 60°C operability (w/industrial SSD)
- Built-in ADLINK SEMA® 3.0 management solution
- 230 (W) x 204 (D) x 90 (H) mm (9.06 x 8.07 x 3.5 in)
- 4 kg ((8.81 lb) weight

#### **Power Consumption**

| Power off                | 2.16W  | In shutdown mode with DC input and only USB keyboard/mouse                         |
|--------------------------|--------|------------------------------------------------------------------------------------|
| System idle              | 13.44W | Under Windows Desktop with no application programs executed                        |
| Processor<br>load full   | 47.04W | Under Windows with 100% CPU utilization and 2D/3D graphics load                    |
| System load full         | 92.4W  | Under Windows with 100% CPU utilization and simultaneous access to all I/O devices |
| Recommended power supply | 160W   | With consideration of voltage de-rating under high environmental temperatures      |

### **Connecting to External Power**

- Connect the V+ and V- pins of a 9-32VDC 18-5A power source to a DC 3-pin connector
- Connect the chassis ground pin if enhanced EMC compatibility is desired
- 3. Insert the DC 3-pin connector into the DC power supply connector port on the rear panel
- 4. Power up the system.

P/N 50-40332-5000 July 22, 2014

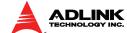

## **I/O Array-Front**

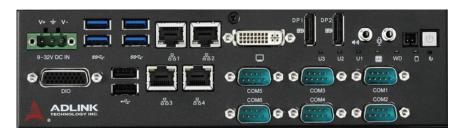

Power

- DisplayPort (x 2)
- DVI-I
- Reset
- Power header • Intel Gigabit Ethernet (x 4) •
- LED indicators (x 6) USB 3.0 (x 4)
  - USB 2.0 (x 2)

### I/O Array-Rear

Line-Out/Mic

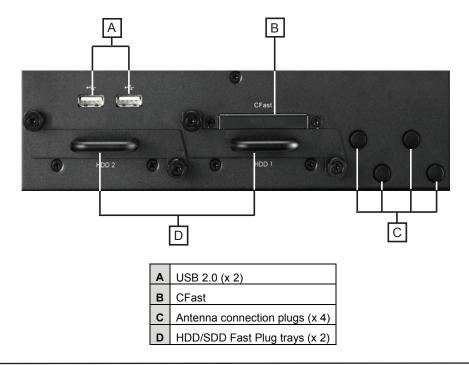

### **Installing Device Drivers**

1. After OS is installed, download the latest drivers from the ADLINK website:

http://www.adlinktech.com/ and run

- 2. Follow the installation instructions, and, when prompted, restart the computer
- 3. After restart, check the Device Manager and ensure that the entries as shown appear

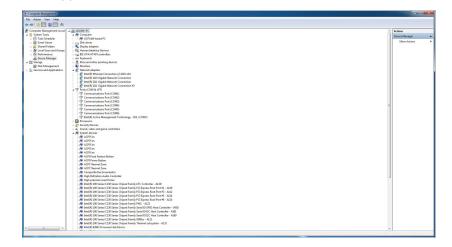

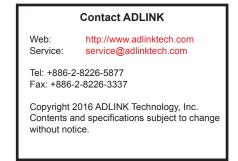

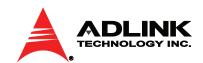

Advance Technologies Automate the World

DB-26P digital I/O

DC power supply

UART (x 6)